## **PentaBlox Help**

Shareware version

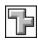

Introduction
Moving the pieces
Key Commands
Menu Commands
Using the mouse
Using the speedbar
Shareware
Registration

### Introduction

PentaBlox is a puzzle based on a series of shapes described by Solomon Golomb, in his book <u>Polyominoes</u>, as pentominoes. Each piece or pentomino of the puzzle consists of an arrangement of five connected squares giving twelve unique <u>pieces</u>. With a total area of 60 squares these pieces can be arranged in a multitude of ways and can form rectangles of 6 x 10, 5 x 12, 4 x 12 and 3 x 20 squares as well as many other arrangements. The challenge of PentaBlox is to find as many solutions as possible for these rectangular arrangements. For instance the 6 x 10 puzzle has 2339 unique solutions!

Pentablox gives you the ability to save all your solutions to file and the program will also check each solution to see if it is unique.

Saving a solution Identical solutions

Polyominoes by Solomon W. Golomb, Allen & Unwin, 1966

# Moving the pieces

Below is a table of the keyboard and mouse commands that will rotate a selected piece. The selected piece is shown by a heavier outline. Users with a mouse can also quickly rotate a piece by  $\underline{\text{using the speedbar}}$ .

| Rotation         | Keyboard | Mouse                            |  |  |
|------------------|----------|----------------------------------|--|--|
| 90° to the right | Ctrl + R | Left button double click         |  |  |
| 90° to the left  | Ctrl + L | Shift + left button double click |  |  |
| Flip             | Ctrl + F | -                                |  |  |
| Mirror           | Ctrl + M | Ctrl + left button double click  |  |  |

# **Key Commands**

| Key(s)           |                | Function                                             |  |  |  |  |
|------------------|----------------|------------------------------------------------------|--|--|--|--|
| Enter / Spacebar |                | Releases or picks up piece                           |  |  |  |  |
|                  | Home           | Moves the cursor to the lefthand side of the window  |  |  |  |  |
|                  | End            | Moves the cursor to the righthand side of the window |  |  |  |  |
|                  | PgUp           | Moves the cursor to the top of the window            |  |  |  |  |
|                  | PgDn           | Moves the cursor to the bottom of the window         |  |  |  |  |
|                  | Direction keys | Move the cursor                                      |  |  |  |  |
|                  | Ctrl + F       | Flips the selected piece                             |  |  |  |  |
|                  | Ctrl + M       | Mirrors the selected piece                           |  |  |  |  |
|                  | Ctrl + R       | Rotates the selected piece 90° to the right          |  |  |  |  |
|                  | Ctrl + L       | Rotates the selected piece 90° to the left           |  |  |  |  |
|                  | F1             | Calls PentaBlox Help                                 |  |  |  |  |
|                  |                |                                                      |  |  |  |  |

#### **Menu Commands**

#### **Solution Menu**

Open: Loads a previous solution. Open

Reset: Resets the pieces to their default positions around the board.

Print: Prints any solution obtained to the currently selected printer.

Printer Setup: Chooses the printer options and page orientation required when

printing your solutions.

Exit: Closes PentaBlox.

#### **Rotation Menu**

Flip: Flips the selected piece

Mirror: Mirrors the selected piece

Rotate Left: Rotates the selected piece 90° to the left

Rotate Right Rotates the selected piece 90° to the right

### **Options Menu**

6 x 10: Select the 6 x 10 puzzle

Speedbar: Show/ Hide the speedbar

Grid: Show/ Hide the grid

### **Help Menu**

Index: Go to the main index

Using Help: Find out how to use the help system

Registration: Register your copy of PentaBlox

# **Open (Solution Menu)**

Loads a previous solution.

### **Dialog Box Options**

**Solution No:** Enter the number of the solution to be loaded. This value can be any number between one and the total number of solutions displayed by the dialog box.

# Using the mouse

| _ | Action                           | Function                                    |
|---|----------------------------------|---------------------------------------------|
|   | Depress the left button          | Selects and picks up piece                  |
|   | Drag the mouse                   | Moves the selected piece around the window  |
|   | Release the left button          | Releases the piece                          |
|   | Left button double click         | Rotates the selected piece 90° to the right |
|   | Shift + left button double click | Rotates the selected piece 90° to the left  |
|   | Ctrl + left button double click  | Mirrors the selected piece                  |

### **Using the speedbar**

The speedbar provides a quick way of rotating the pieces using the mouse. To rotate the selected piece just press the required button. If a rotation has no effect on the piece then the corresponding button is inactivated. The speedbar can be moved anywhere in the main window and can be shown or hidden.

### **System Menu**

Move: Enables the speedbar to be moved.

Hide: Hides the speedbar. The speedbar can be made visible again by using

the Speedbar command in the Options menu.

Help: Produces this help information

#### **Buttons**

Flips the selected piece

Mirrors the selected piece

Rotates the selected piece 90° to the left

Rotates the selected piece 90° to the right

## **Pieces**

There are twelve pieces used in PentaBlox and each piece can be compared with a letter of the alphabet.

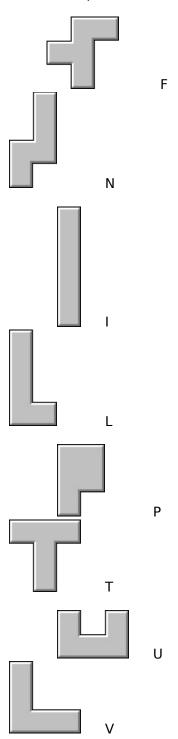

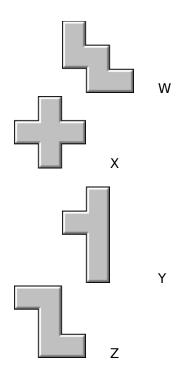

### **Shareware**

This program is shareware. Shareware is a concept that allows users to assess software before buying it which benefits the user but the concept depends on your support. This program can be freely copied for the purpose of evaluation. However this program is **not** free and must be registered after an evaluation period of 30 days or its use be discontinued. Registration .

## Registration

This program is shareware and is **not** free. After an evaluation period of 30 days you must register this program or discontinue using it. To register this program either print out and fill in the <u>Registration Form</u> and send it along with your registration fee or for users in the U. S. follow the instructions in <u>U. S. registrations</u>. You will then receive the registered version of the program including the  $5 \times 12$ ,  $4 \times 15$  and  $3 \times 20$  puzzles. You will also receive notification of upgrades and be entitled to support.

PentaBlox version 1.0.

Copyright (c) Aquila Software, 1992 - 3

Send your cheque / money order for **£12** (12 pounds sterling) made payable to "Aquila Software" to:

Aquila Software, P O Box 137, Tunbridge Wells, Kent, TN4 0YN, United Kingdom.

| Name:               |          |      |          |     |      |                                |  |
|---------------------|----------|------|----------|-----|------|--------------------------------|--|
| Address:            |          |      |          |     |      |                                |  |
| Town/City: Country: |          |      |          |     |      | County/State: Postal/Zip Code: |  |
|                     |          |      |          |     |      | r ostal, z.p code.             |  |
| Disk Size:          | [        | ]    | 5.25"    | [ ] | 3.5" |                                |  |
| Where did yo        | u obtair | n Pe | ntaBlox? |     |      |                                |  |
| Comments:           |          |      |          |     |      |                                |  |
|                     |          |      |          |     |      |                                |  |
|                     |          |      |          |     |      |                                |  |
|                     |          |      |          |     |      |                                |  |

### **Identical Solutions**

A solution is considered identical if it is a rotation or mirror image of an existing solution. For example the four following solutions to a  $3 \times 5$  problem would be all be considered the same solution to the problem.

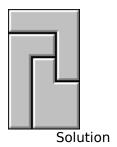

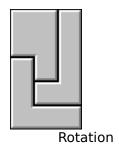

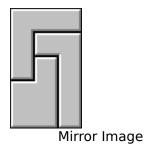

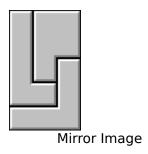

## Saving a solution

Once a solution has been obtained you have the option to save the solution to file. If you decide to save to file then the solution is checked to see if any  $\underline{identical\ solutions}$  have been previously saved. For the 6 x 10 puzzle the solutions are saved to the file PENTABLX.610 in the programs working directory.

### **U. S. Registrations**

To register PentaBlox in the U. S. please do the following:

- 1) At your local Post Office ask for an authorization to issue an International Money Order for \$20.
- 2) Put your own name and full address on the front of the form.
- 3) On the back of the form put the following in the Payee's box

Trevor Poile,
Aquila Software,
(PENTABLOX 3) or (PENTABLOX 5)
PO Box 137,
Tunbridge Wells,
Kent TN4 0YN,
United Kingdom.

The part in brackets is important as it lets me know what program you are registering and your preferred disk size.

4) Mail the completed form to

International Money Orders, Box 14964, St. Louis, MO 63182 - 9421

The money will be converted to U. K. pounds and sent to me. On receipt of your money I will immediately send you your registered version of PentaBlox.

Write PENTABLOX 5 if you want to be sent your registered version on a 5.25" disk.

Write PENTABLOX 3 if you want to be sent your registered version on a 3.5" disk.